## **Warteliste | Kunde**

Kundenwarteliste für z. B. frei gewordene Termine oder zu erwartende neue Artikel.

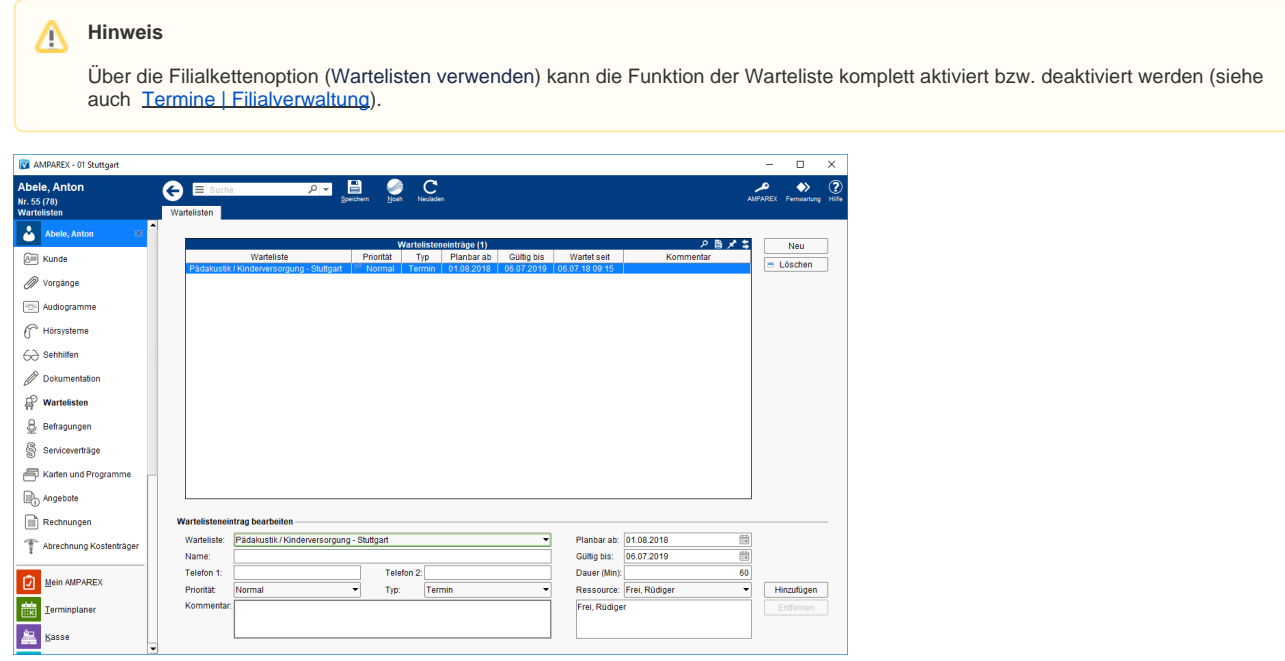

#### Arbeitsabläufe

- 
- 
- Kunde auf eine Warteliste setzen I Arbeitsablauf Mehrere Kunden auf eine Warteliste setzen I Arbeitsablauf
- [Kunde von einer Warteliste auswählen | Arbeitsablauf](https://manual.amparex.com/pages/viewpage.action?pageId=6652140) [Wartelistentermine einer bestimmten Warteliste zuweisen |](https://manual.amparex.com/display/HAN/Wartelistentermine+einer+bestimmten+Warteliste+zuweisen+%7C+Arbeitsablauf)  [Arbeitsablauf](https://manual.amparex.com/display/HAN/Wartelistentermine+einer+bestimmten+Warteliste+zuweisen+%7C+Arbeitsablauf)

#### Lösungen

[Warteliste steht zur Auswahl nicht zur Verfügung | Lösung](https://manual.amparex.com/pages/viewpage.action?pageId=5867477)

#### Funktionsleiste

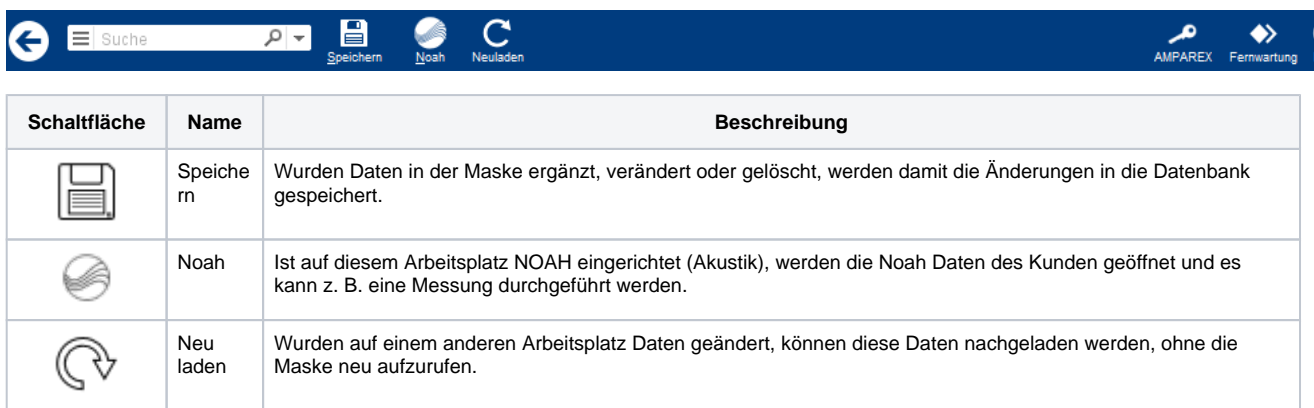

#### Maskenbeschreibung

#### **Tabelle 'Wartelisteneinträge'**

**Schaltfläche Feld**

# **Warteliste | Kunde**

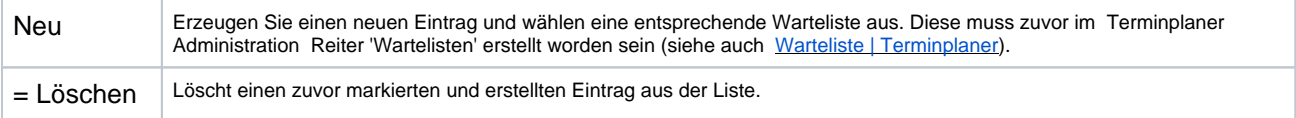

### **Wartelisteneintrag bearbeiten**

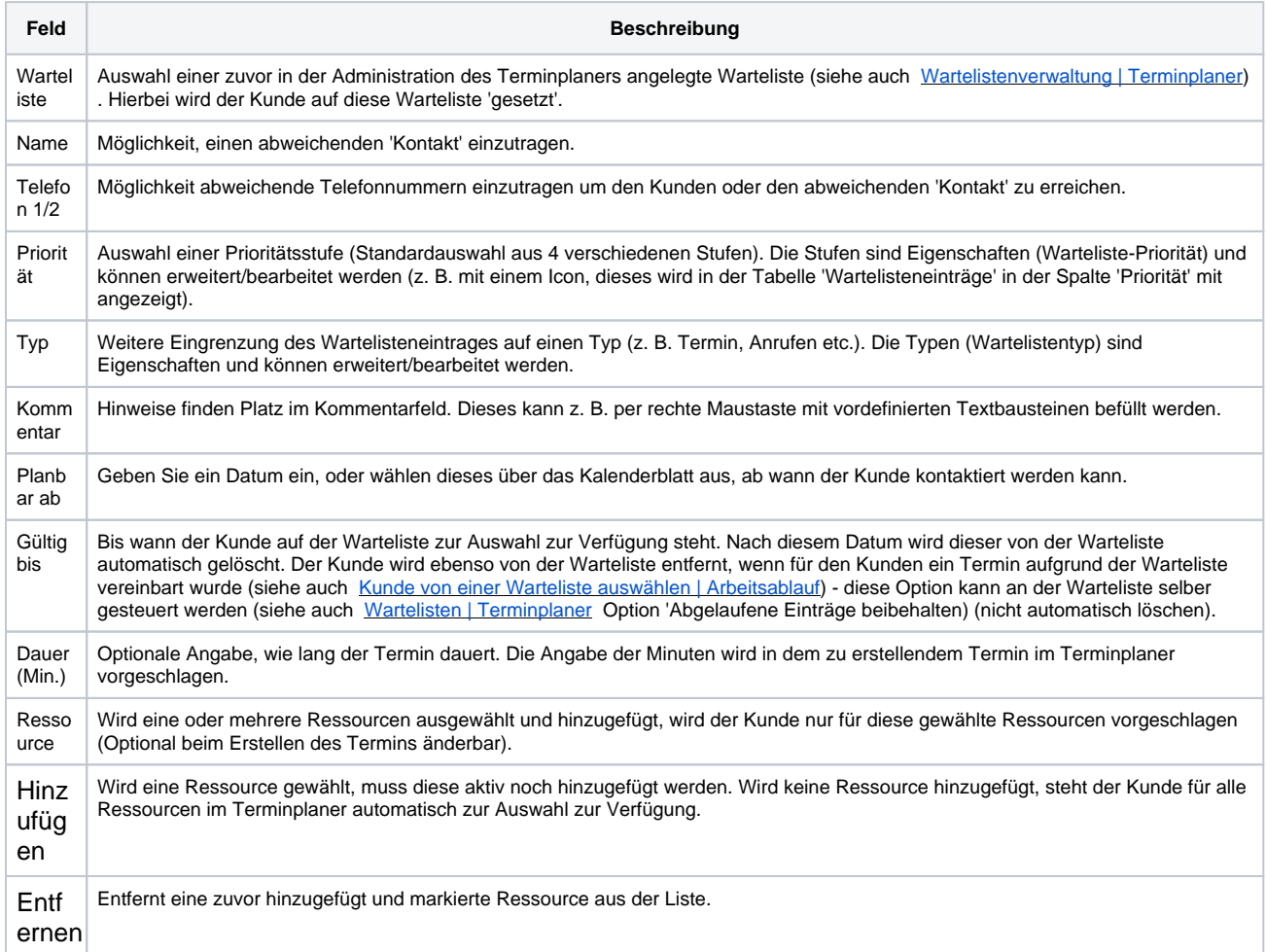